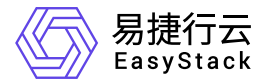

一云多芯服务 使用手册

产品版本: v6.0.1 发布日期: 2023-06-20

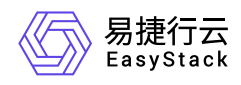

目录

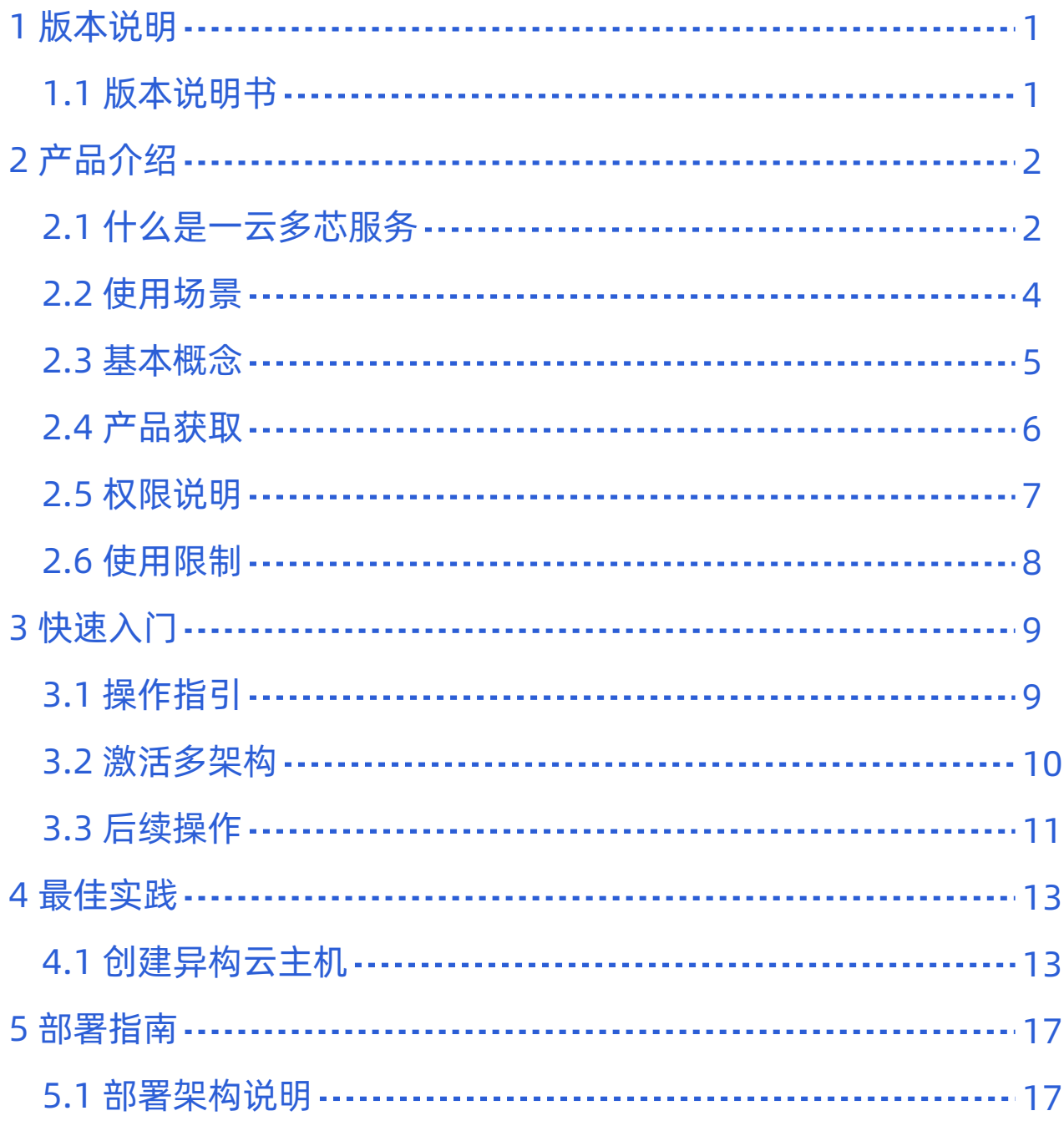

<span id="page-2-0"></span>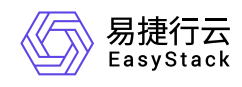

# **1** 版本说明

# **1.1** 版本说明书

版本信息

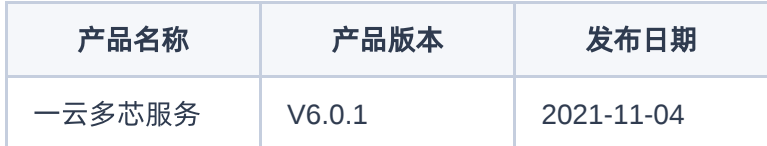

### 更新说明

#### 新增功能

- 支持通过OTA激活异构CPU架构。
- 可通过ECAS管理和扩容异构的计算节点。
- 在激活一云多芯后,云平台可提供针对不同架构的计算、存储、网络、监控等能力。

## 依赖说明

平台版本至少为v6.0.2。

<span id="page-3-0"></span>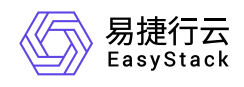

# **2** 产品介绍

## **2.1** 什么是一云多芯服务

一云多芯服务(Multi-arch Service)是指在同一Region内可以提供基于鲲鹏、飞腾、海光、Intel、AMD 等多 种不同CPU架构的物理节点,为客户提供满足不同应用改造和环境迁移需求的计算实例(云主机、裸金属主 机、安全容器)与云存储。通过自动化中心,云基础设施能够从现有的一云一芯进化到一云多芯,屏蔽底层芯 片差异,保持一致的用户体验,实现多样化计算的建设目标。

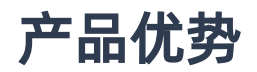

#### 异构兼容

通过一云多芯服务,实现同一个云环境(region)内多种芯片服务器并存,屏蔽底层芯片差异化,使用户更 好的聚焦于主营业务,避免因IT设施的维护投入过多精力。

简化运维

通过部署架构、管理界面、账号体系的统一,实现统一管理、统一运维、统一运营。

一键获取

产品化服务能力,采用OTA技术自动激活对应的芯片架构,用户可以按需一键获取,无需过多人为干预。

解耦设计

云平台与一云多芯服务采用解耦分离的设计,两者之间无强绑定关系。用户仅在需要时获取该能力,减少不 必要的资源开销。

#### 主要功能

- 平台能力
	- 灵活的架构激活

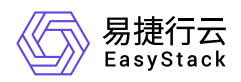

云平台部署完成后不会开启一云多芯能力。用户可以按需安装指定芯片架构的一云多芯云产品,安装成功 后,通过OTA下载资源包并激活对应的芯片架构。激活后,整个云平台功能自动根据已激活的架构得到增 强。

#### 物理资源

统一的节点管理

激活指定芯片架构的一云多芯能力后,自动化中心对异构节点的管理(扩缩容、维护、恢复、关机、重启 等)与初始架构节点完全一致。用户可以通过节点管理页面的"处理器型号"区分不同架构的节点。

统一的节点监控

扩容不同架构的物理节点后,用户可以在云监控服务页面查看异构节点的CPU/内存使用情况、磁盘I/O使 用率/速率/延迟、系统负载、网卡流量和温度、电风扇转速等信息。不同架构节点的监控指标是一致的。

#### 虚拟资源

方便的异构云主机创建

扩容不同架构的物理节点、并将不同架构节点划分不同可用区后,用户可以方便地选择可用区,创建指定 架构的云主机,无需人为选择节点。

灵活的云主机监控

创建不同架构的云主机后,用户可以在云监控服务页面查看云主机的CPU使用率、内存使用率、磁盘等 基础指标,并按需配置自动告警阈值。

<span id="page-5-0"></span>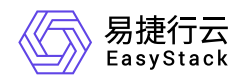

**2.2** 使用场景

#### 多元算力提供,助力业务创新

随着云计算的迅速发展和应用,云技术与服务提供商也在爆炸式的增长,同时复杂的业务场景也对多元算力 提出强烈的诉求,企业需要从众多的CPU架构中,选择最佳的搭配和组合,来满足业务的诉求。

一云多芯服务使云数据中心具备多芯并存的能力,在满足业务系统对硬件资源多样性需求的前提下,实现资 源、管控、运维、运营等多个维度的统一。

#### 国产自主创新,业务逐步迁移

中国在高质量地从"信息化"到"数字化"发展与创新,而随着全球科技与生态的瞬息变化,中国必须要加速建 立基于信创IT底层架构与标准,并形成全新的信创开放生态。

当前中国IT建设逐步在向国产、自主、安全趋势演进,企业既要业务平滑过渡,又要充分保护既有IT资产投 入,如何两者兼顾?

一云多芯服务能够帮助用户充分利旧现有硬件设备,兼顾既有IT资产投入,又可以新增信创属性的软硬件产 品,为用户提供最佳解决方案。

<span id="page-6-0"></span>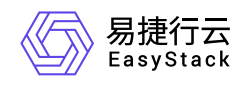

**2.3** 基本概念

#### **x86\_64**架构

采用CISC(Complex Instruction Set Computing,复杂指令集)的CPU架构。在CISC指令集中,每个小指 令可以执行一些较低阶的硬件操作,指令数目多而复杂,且每条指令长度不同。由于指令执行较为复杂,所 以每个指令执行时间较长。

#### **Arm**架构

采用RISC(Reduced Instruction Set Computing,精简指令集)的CPU架构。RISC是一种执行较少类型计 算机指令的微处理器,能够以更快的速度执行操作,使计算机的结构更加简单,合理地提高运行速度。相较 于x86架构, 其具有更加均衡的性能功耗比。

<span id="page-7-0"></span>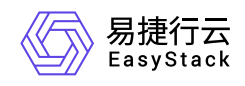

**2.4** 产品获取

### 前提条件

在执行下述产品获取操作步骤前,请确保以下条件均已满足:

如需获取正式版云产品,请提前将已获取的许可文件准备就绪。

#### 操作步骤

1. 获取并安装一云多芯服务云产品。

在云平台的顶部导航栏中,依次选择[产品与服务]-[产品与服务管理]-[云产品],进入"云产品"页面获取并安 装"一云多芯服务 (Arm或x86 64) "云产品。具体的操作说明, 请参考"产品与服务管理"帮助中"云产品"的 相关内容。

2. 访问一云多芯服务。

在云平台的顶部导航栏中,依次选择[产品与服务]-[一云多芯]后,选择对应子菜单,即可访问该服务的对应 功能。

<span id="page-8-0"></span>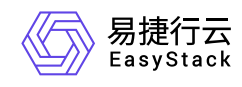

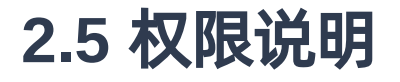

仅云管理员拥有一云多芯服务的操作权限。

<span id="page-9-0"></span>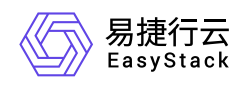

## **2.6** 使用限制

- 该云产品仅支持在多架构被激活之前删除。
- 目前仅支持对计算节点应用多架构功能。
- 为保证业务正常运行,不同架构的节点需要添加在不同可用区中。

<span id="page-10-0"></span>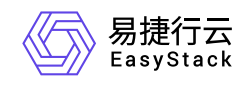

# **3** 快速入门

## **3.1** 操作指引

一云多芯服务使用流程及具体说明如下:

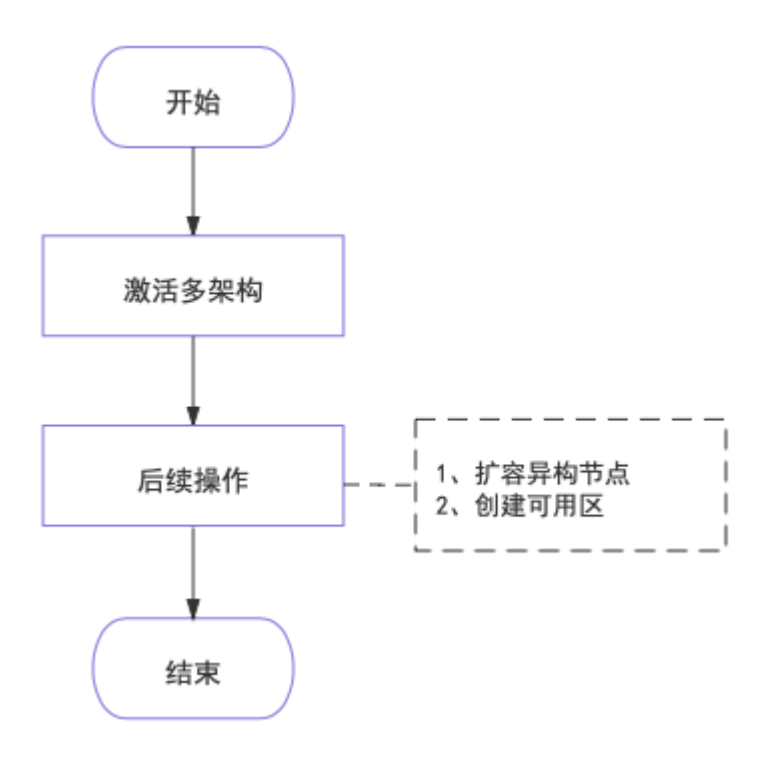

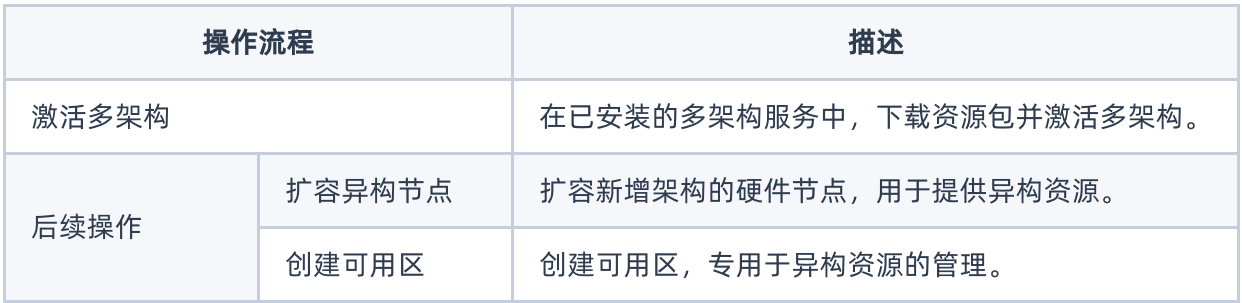

<span id="page-11-0"></span>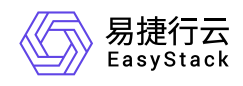

**3.2** 激活多架构

本操作用于在已安装的多架构服务中,下载所需资源包并激活多架构。

- 1. 在顶部导航栏中,依次选择[产品与服务]-[一云多芯]后,选择[Arm架构]或[x86\_64架构]子菜单,进入"一云多 芯"页面。
- 2. 单击 | 执行 , 开始依次执行检查环境健康状态、下载资源包和激活多架构操作。

说明:

在执行过程中,如有报错,请先联系技术支持协助解决,再单击 重试 ,继续执行当前操作。

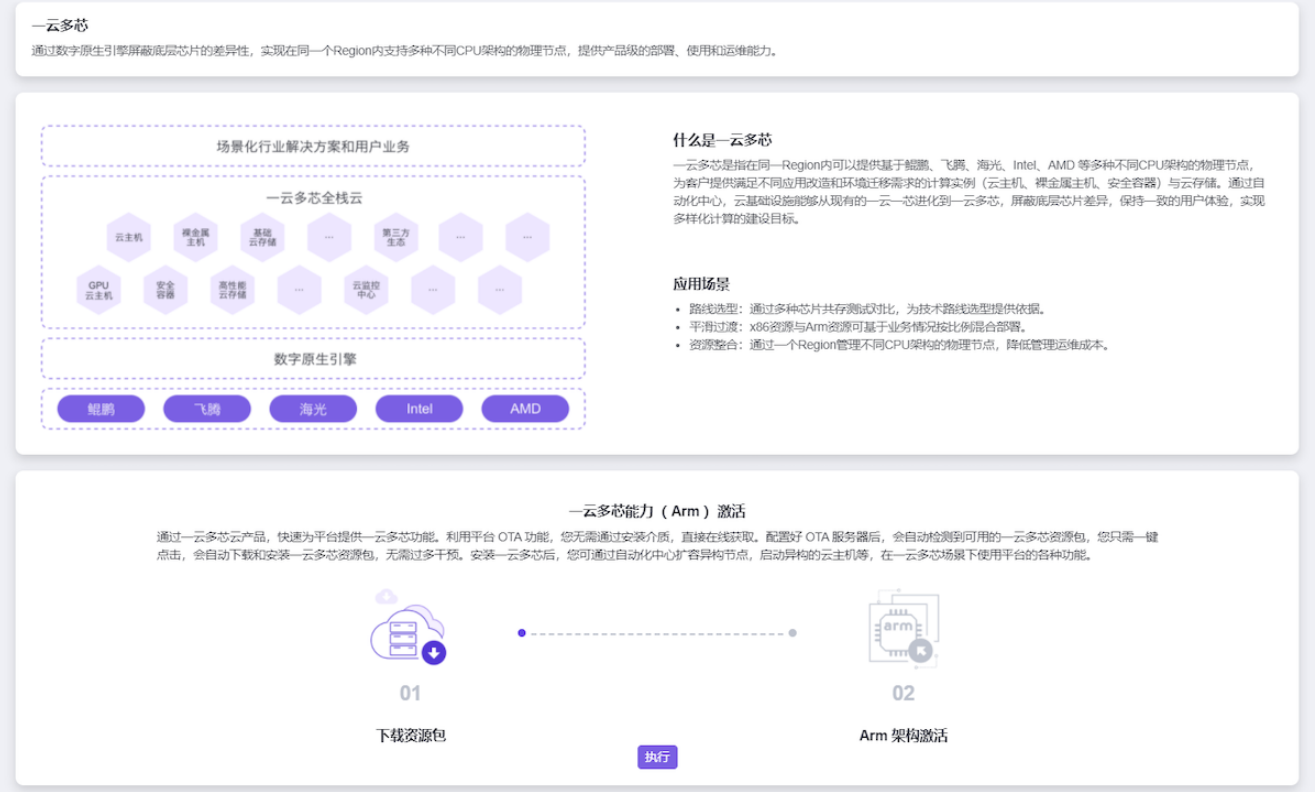

<span id="page-12-0"></span>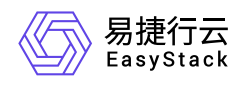

## **3.3** 后续操作

在正式使用一云多芯场景前,请先完成以下准备工作。

### 扩容异构节点

本操作用于扩容新增架构的物理节点,为云平台提供异构资源。

1. 更新云环境许可。

1. 在顶部导航栏中,依次选择[产品与服务]-[运维管理]-[自动化中心],进入"自动化中心"页面。

2. 单击"许可信息"区域框中的 更新许可 , 弹出"更新许可文件"对话框。

3. 选择新获取的许可文件后, 单击 上传 , 完成操作。

2. 扩容云环境。

在"自动化中心"页面中,单击"云环境信息"区域框中的配置图标,并在下拉列表中选择 云环境扩容 后,按 照页面提示扩容云环境。其中,扩容云环境的具体操作步骤,请参考"自动化中心"帮助中"云环境扩容"相关 的内容。

说明:

由于当前仅支持对计算节点应用多架构功能,所以在该步骤中,需要将各待扩容节点的角色授权为"计 算节点"。

### 创建可用区

通过本操作划分可用区后,可以实现所创建的各项资源只需选择对应的可用区便可自动落到对应架构的物理节 点上。

1. 在顶部导航栏中,依次选择[产品与服务]-[计算]-[可用区与主机集合],进入"可用区与主机集合"页面。

2. 单击 创建主机集合 ,弹出"创建主机集合"对话框。

3. 输入集合名称和可用区名称后,单击 创建 , 完成主机集合和可用区的创建。

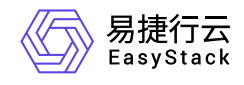

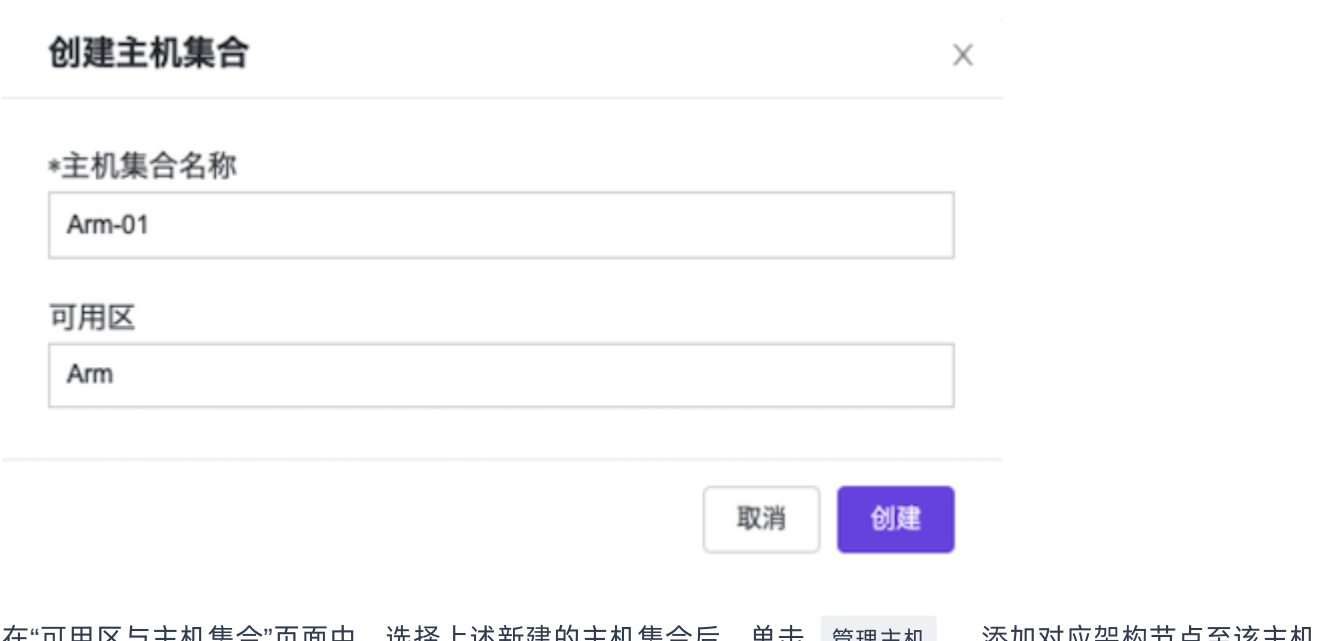

4. 在"可用区与主机集合"页面中, 选择上述新建的主机集合后, 单击 营理主机 , 添加对应架构节点至该主机 集合和可用区中,并单击 保存 , 完成操作。

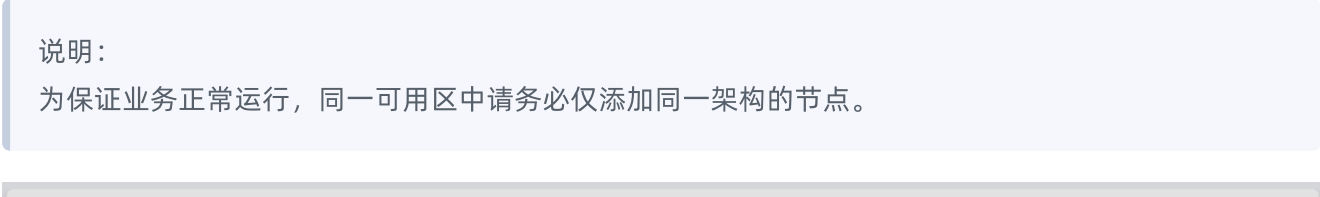

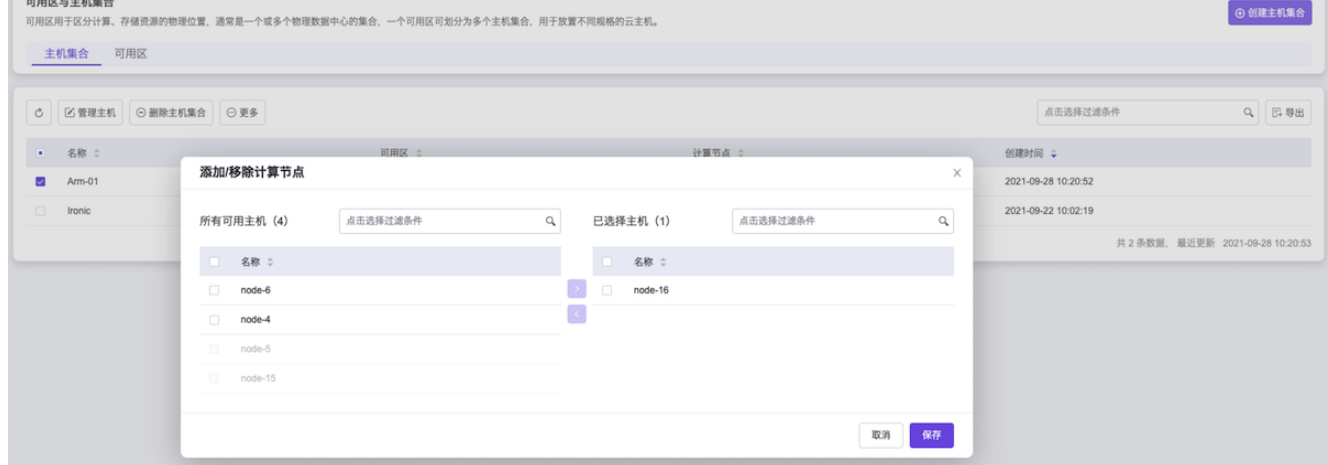

<span id="page-14-0"></span>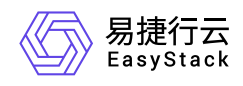

# **4** 最佳实践

## **4.1** 创建异构云主机

背景描述

通过一云多芯服务,可同时在云平台的同一区域内提供鲲鹏、飞腾、海光、Intel、AMD等不同芯片架构的物 理节点,为用户提供一致的使用体验 。本文将以x86\_64架构的云平台为例, 介绍如何快速在该云平台的同一 区域内创建Arm架构的云主机。

### 前提条件

- 已完成"快速入门"中的所有操作, 使x86 64架构的云平台同时拥有Arm架构的相关能力。
- 已完成云主机规格、网络、安全组、SSH密钥对、云主机组等所需资源的创建。

#### 操作步骤

- 1. 上传异构云主机镜像。
	- 1. 在顶部导航栏中, 依次选择[产品与服务]-[计算]-[镜像], 进入"镜像"页面。
	- 2. 单击 创建镜像 , 进入"创建镜像"页面。
	- 3. 输入镜像信息后, 单击 创建 , 完成操作。其中, "CPU架构"根据实际情况选择 (本实践方案中选 择"Arm"), "虚拟化类型"选择"OEMU"。其他参数的具体说明, 请参考"计算"帮助中"镜像"的相关内容。

说明:

建议在输入"镜像名称"时添加相应的架构字段,以便后续使用时能够快速准确的识别所需镜像。如: CentOS7.6-Arm。

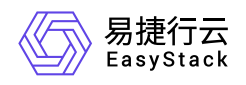

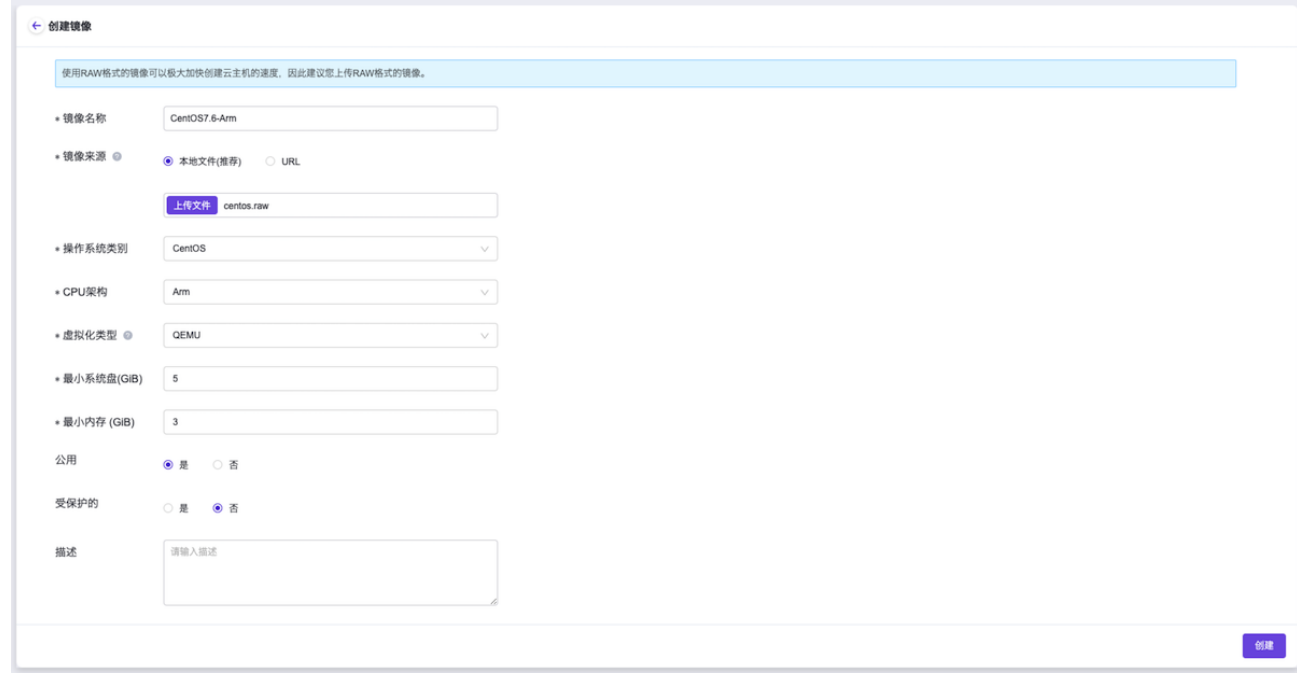

- 2. 创建异构云主机。
	- 1. 在顶部导航栏中,依次选择[产品与服务]-[计算]-[云主机],进入"云主机"页面。
	- 2. 单击 创建云主机 ,进入"创建云主机"的"基础配置"页面。
	- 3. "可用区"选择专为Arm架构资源所新建的可用区, "启动源"选择上述异构云主机镜像, 并输入其他基础配 置信息后,单击 下一步:网络配置 ,进入"网络配置"页面。

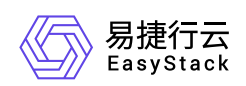

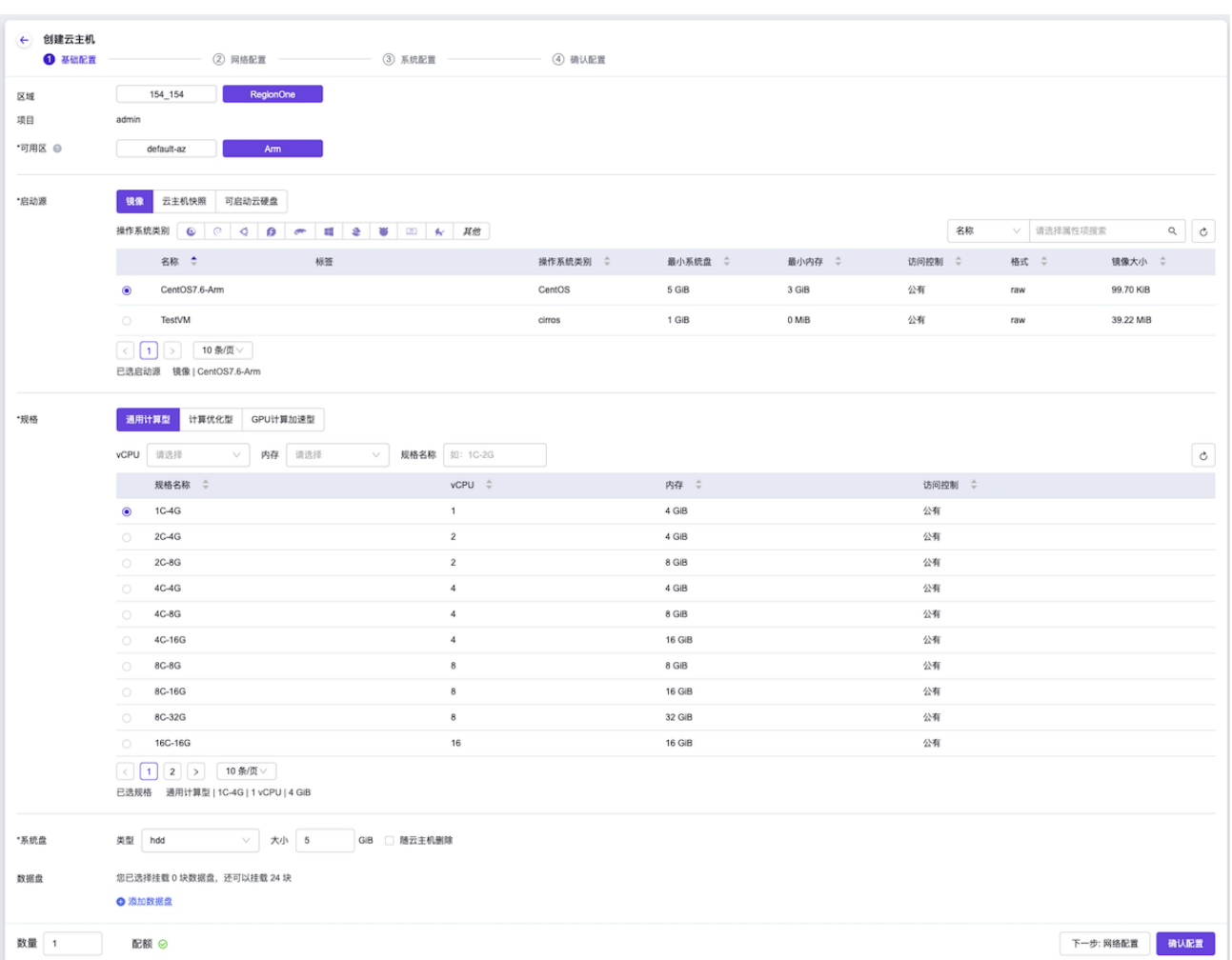

4. 配置虚拟网卡和安全组信息后,单击 下一步:系统配置 ,进入"系统配置"页面。

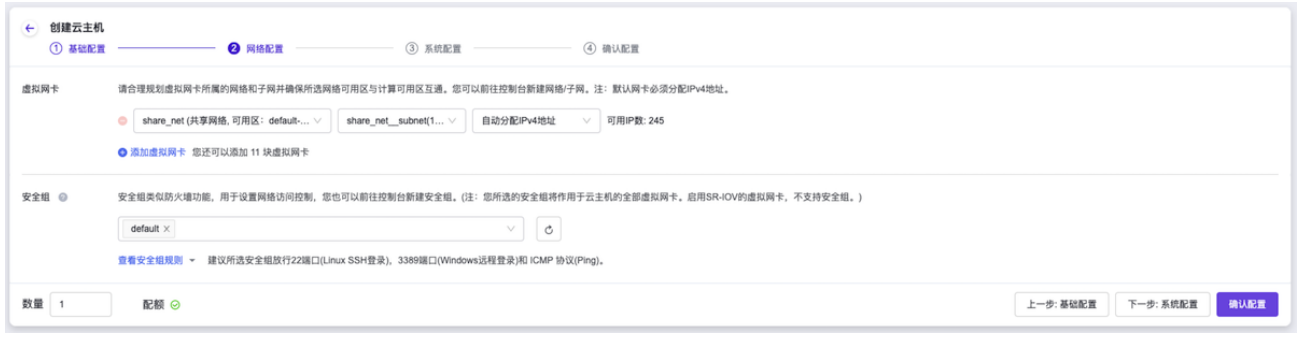

5. 输入云主机的系统配置信息后,单击 下一步:确认配置 ,进入"确认配置"页面。

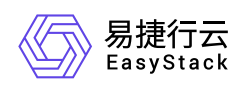

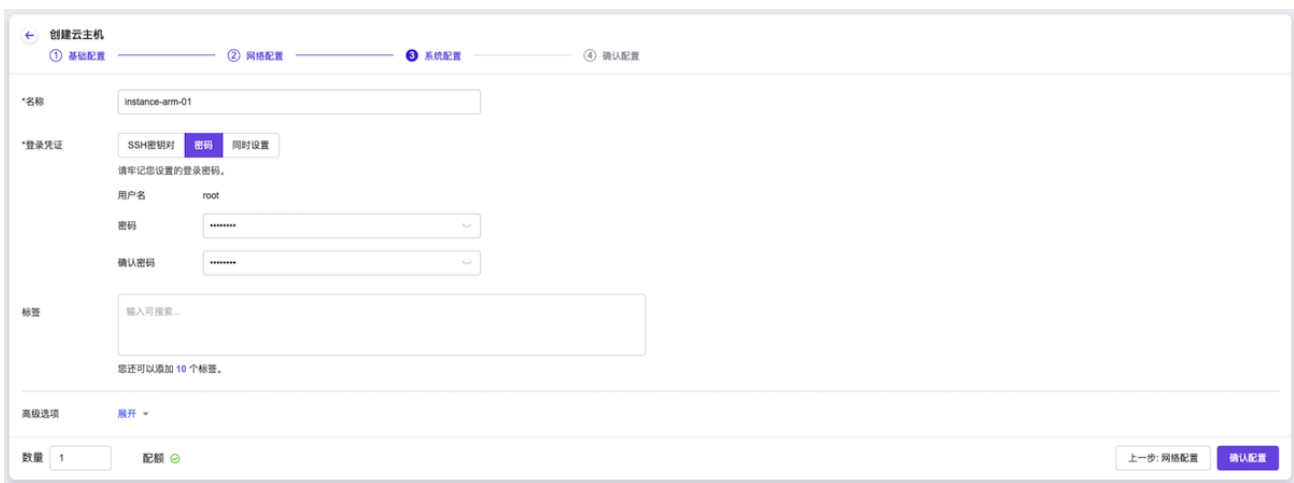

 $6.$ 确认云主机的配置信息后,单击 创建云主机 ,完成操作。

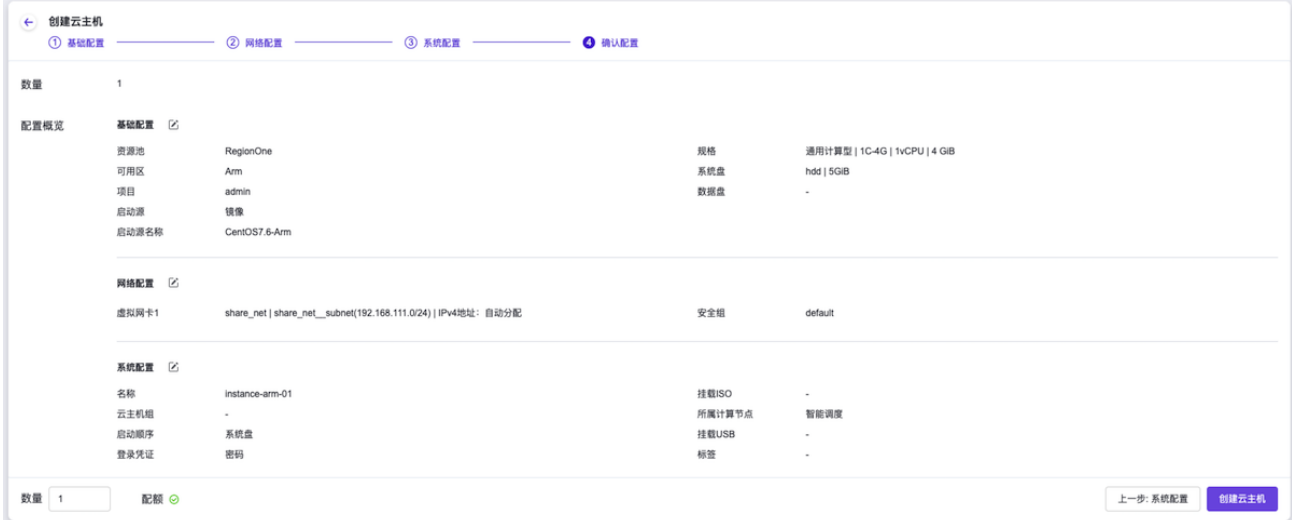

"创建云主机"各页面中参数的具体说明,请参考"计算"帮助中"云主机"的相关内容。

<span id="page-18-0"></span>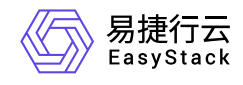

# **5** 部署指南

## **5.1** 部署架构说明

一云多芯需要在基础架构环境的基础上,激活一云多芯后,扩容额外架构的计算节点。

基础架构环境是一套完整的单架构环境,与非一云多芯场景下有相同的兼容性和部署形态要求。 异构架构的 节点目前只支持计算角色。

说明

裸金属等云产品的一云多芯支持请参考对应的云产品文档。

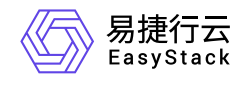

咨询热线:**400-100-3070**

北京易捷思达科技发展有限公司: 北京市海淀区西北旺东路10号院东区1号楼1层107-2号 南京易捷思达软件科技有限公司: 江苏省南京市雨花台区软件大道168号润和创智中心4栋109-110

邮箱:

contact@easystack.cn (业务咨询) partners@easystack.cn(合作伙伴咨询) marketing@easystack.cn (市场合作)